## **MANUALE PER VISUALIZZARE LA VIA E IL CIVICO ALL'INTERNO DEL TERRITORIO COMUNALE DI MANTOVA tramite l'applicativo SITICloud**

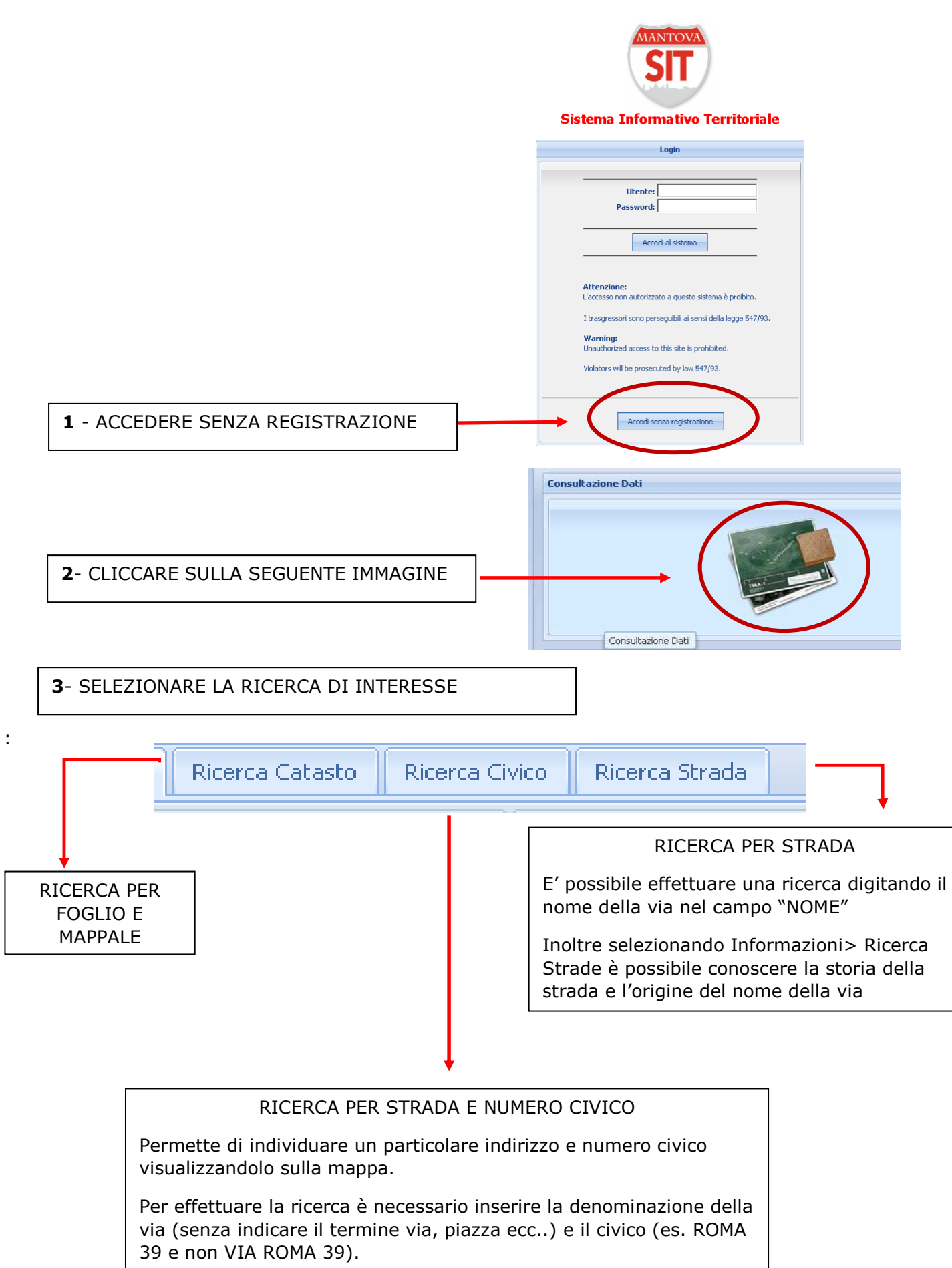

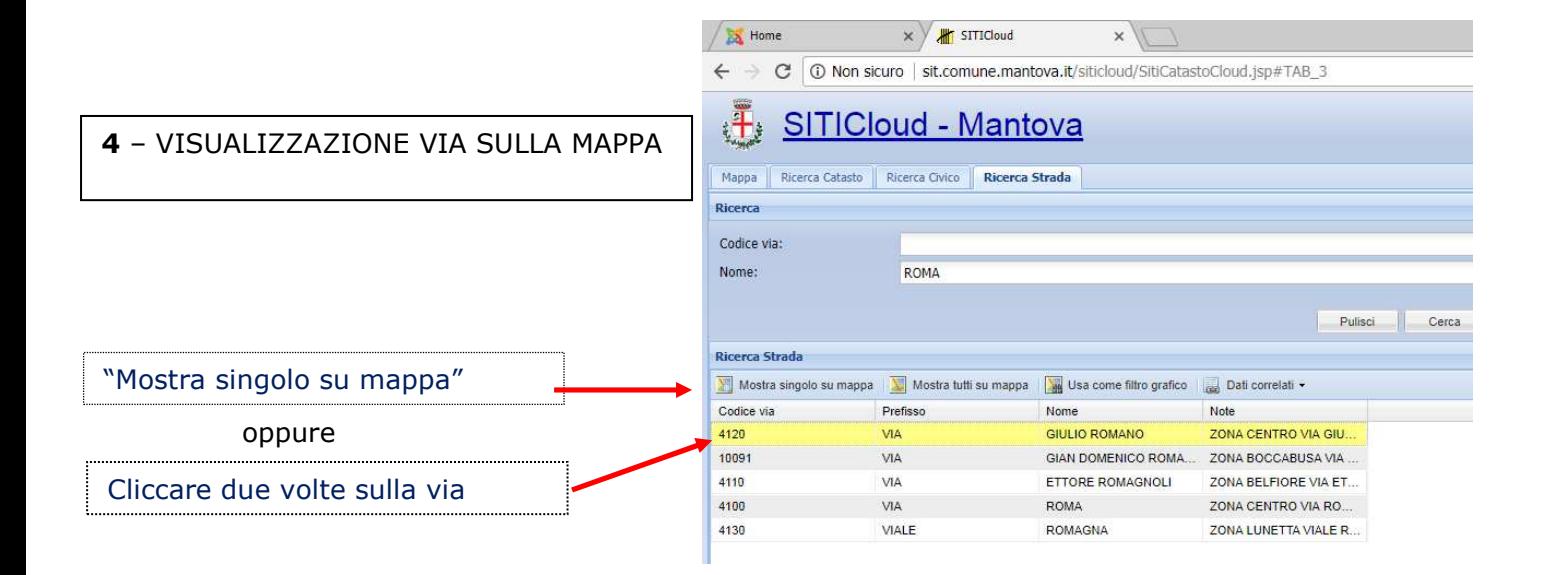

**5** – INFORMAZIONI SULLA VIA - trascinare il comando "informazioni" sulla via selezionata (linea rossa) e cliccare

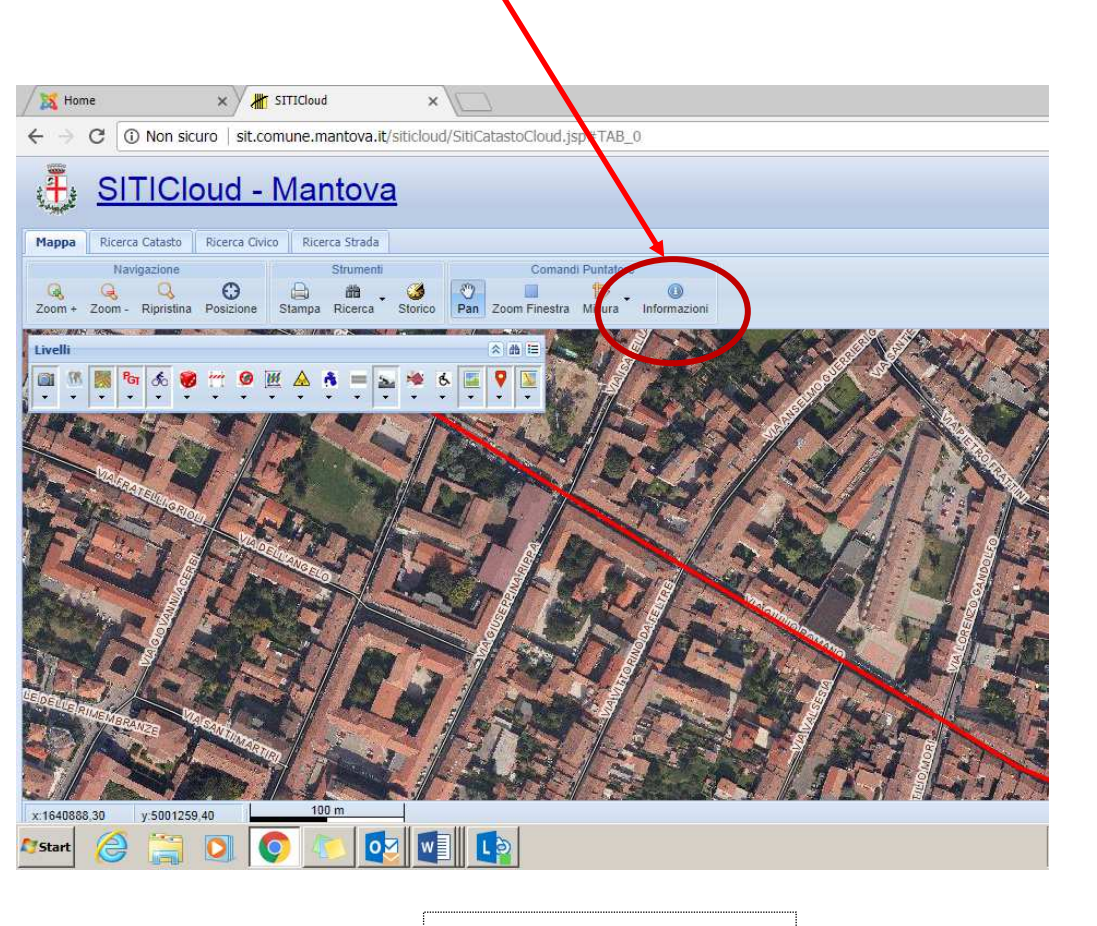

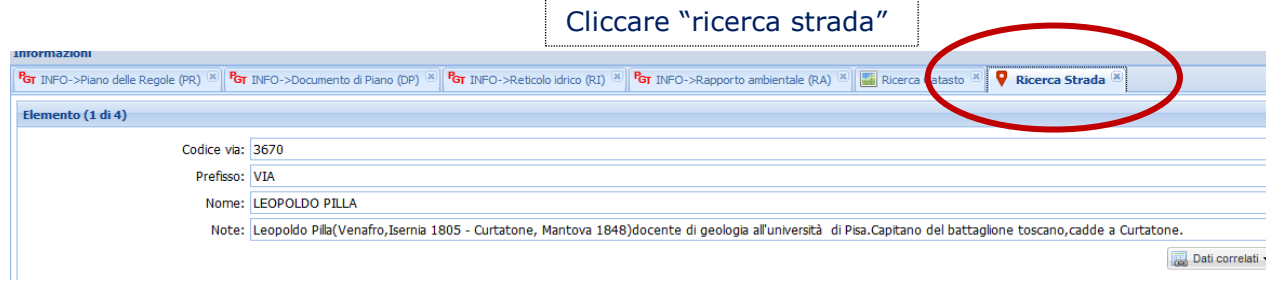

Compariranno nel campo note le informazioni storiche riferite alla via selezionata:

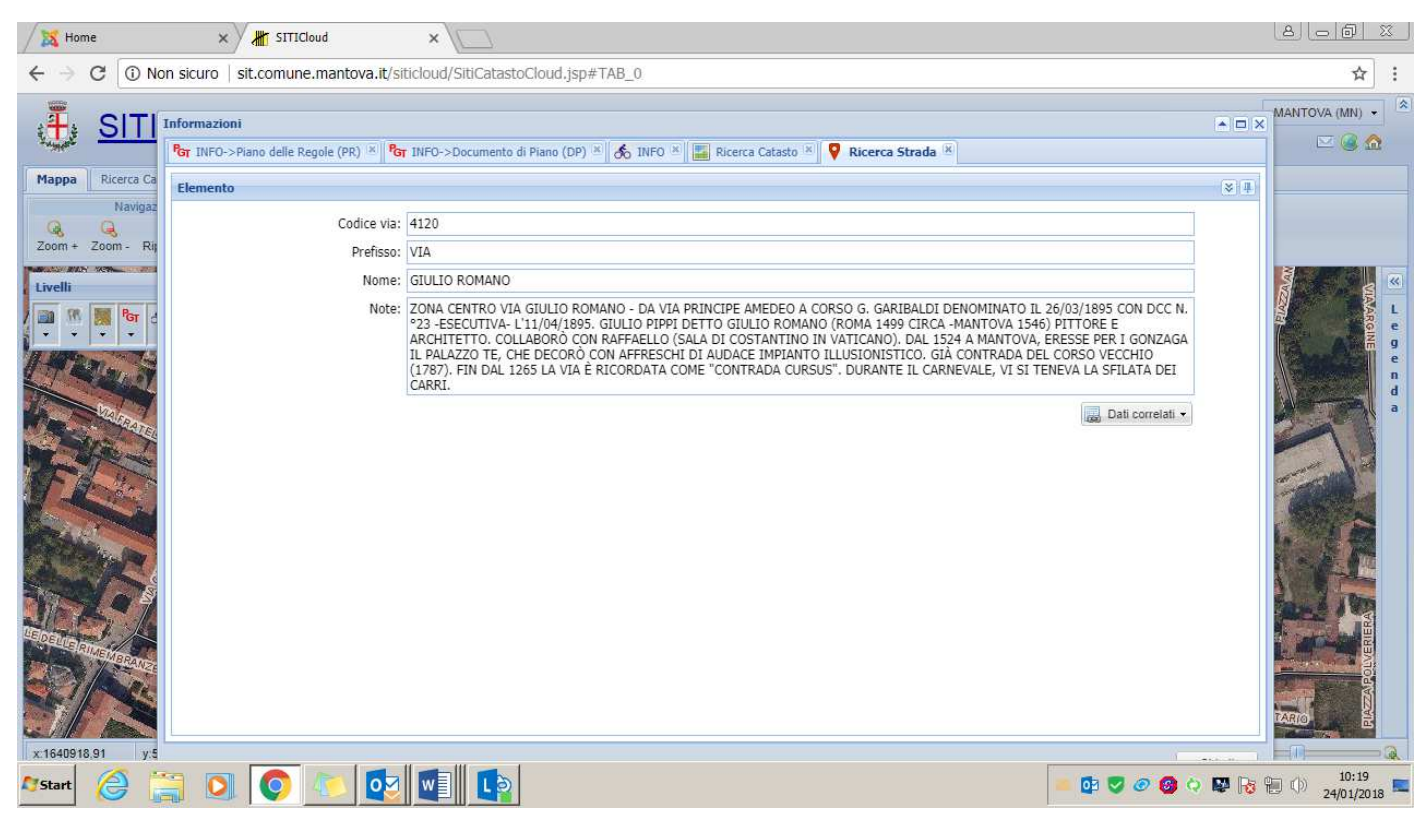